## **DefPubScreen**

Matt Francis

Copyright © 1993 Matt Francis

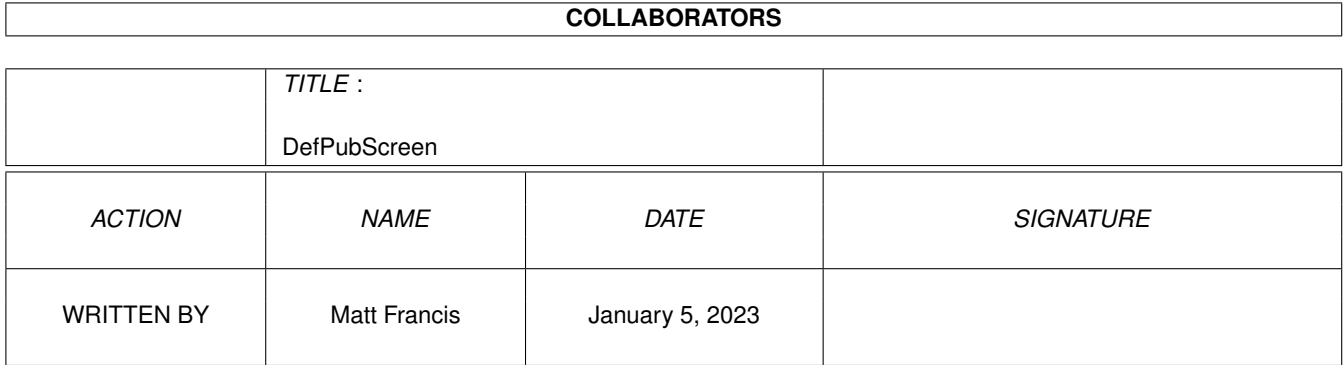

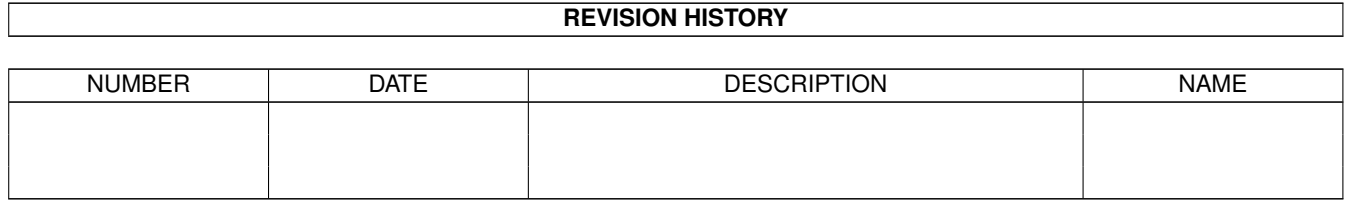

## **Contents**

#### 1 DefPubScreen  $\mathbf{1}$  $1.1$ 1  $1.2$  $\overline{1}$ 1.3  $\mathbf{1}$  $\overline{2}$ 1.4  $\overline{2}$ 1.5  $\overline{2}$ 1.6  $1.7$  $\overline{2}$  $\overline{2}$ 1.8  $\overline{2}$ 1.9  $\overline{3}$  $\overline{3}$  $\overline{4}$

### <span id="page-4-0"></span>**Chapter 1**

# **DefPubScreen**

#### <span id="page-4-1"></span>**1.1 Contents**

DEFPUBSCREEN V3.00 **[Credits](#page-4-4)** [Disclaimer](#page-4-5) [Copyright](#page-5-6) **[Distribution](#page-5-7)** [Requirments](#page-5-8) [Installation](#page-5-9) [Introduction](#page-5-10) [Using DefPubScreen](#page-5-11) [Acknowledgments](#page-6-2) **[History](#page-7-1)** 

### <span id="page-4-2"></span>**1.2 credits**

<span id="page-4-4"></span>DEFPUBSCREEN V3.00 Created by Matt Francis ReqTools by Nico François GUI created with GadToolsBox V2.0c Comments, suggestions, bug reports etc. to m.p.francis@newcastle.ac.uk

#### <span id="page-4-3"></span>**1.3 disclaimer**

<span id="page-4-5"></span>This software comes with no warranty, either expressed or implied. The author is in no way responsible for any damage or loss that may occur due to direct or indirect usage of this software. Use this software entirely at your own risk.

#### <span id="page-5-0"></span>**1.4 copyright**

<span id="page-5-6"></span>This software is freely distributable, BUT all programs and documentation are copyright 1993 Matt Francis. The ReqTools library is copyright to Nico François. Permission is NOT given to re-release this package if it has been altered in any way.

#### <span id="page-5-1"></span>**1.5 distribution**

<span id="page-5-7"></span>Permission is given to include this program in a public archive (such as a BBS, FTP site or PD library) providing that all parts of the original distribution are kept intact. These are as follows:

DefPubScreen/DefPubScreen

DefPubScreen/DefPubScreen.info

DefPubScreen/DefPubScreen.guide

DefPubScreen/DefPubScreen.guide.info

DefPubScreen.info

Libs/reqtools.library

No charge may be made for this program, other than a reasonable copying fee, and/or the price of the media.

#### <span id="page-5-2"></span>**1.6 requirments**

<span id="page-5-8"></span>DefPubScreen requires Kickstart V36 or above. Also required is Nico François' ReqTools library V38 or above (supplied).

#### <span id="page-5-3"></span>**1.7 installation**

<span id="page-5-9"></span>To install DefPubScreen, simply drag it into your WBStartup drawer. For those who prefer to do things the hard way, you can Run it from your Startup-Sequence or User-Startup.

#### <span id="page-5-4"></span>**1.8 introduction**

<span id="page-5-10"></span>Welcome to a new version of DefPubScreen. This version is a Commodity and has a GUI. DefPubScreen is a small utility which automatically makes the front-most screen the default public screen (but only if the screen is actually public). Now it is also possible to exclude certain screens from those that DefPubScreen will make default.

I'm sure that there are other utilities to do this, and I even remembering trying one out but it kept crashing on me. This little utility is small, clean and legal (I hope), and uses virtually no processor time. It wedges into the vertical blanking interrupt server chain and watches Intuition's record of the front-most screen (DefPubScreen's server is minute and uses an absolutely negligible amount of CPU time). When the front-most screen changes, the main task is signalled and responds to this by making the front-most screen the default public screen if possible. This is all totally transparent and happens very quickly, and is very handy for people who have seperate screens for Shell windows etc.

#### <span id="page-5-5"></span>**1.9 Using DefPubScreen**

<span id="page-5-11"></span>DefPubScreen can be started from a Shell or from the Workbench (best to drop it into your WBStartup drawer).

Format: DEFPUBSCREEN [CX\_POPKEY <hotkey>] [CX\_POPUP YES|NO]

[PUBSCREEN <public screen name>]

#### Template: CX\_POPKEY/K,CX\_POPUP/K,PUBSCREEN/K

CX\_POPKEY - This is a standard hotkey description string (read your

manual) the pressing of which will cause DefPubScreen's

window to pop up.

Default: "shift f10"

CX\_POPUP - If this argument is "NO", DefPubScreen will not open its

window when first run.

Default: "YES"

PUBSCREEN - This is the name of the public screen you want

DefPubScreen's window to open on.

Default: the default public screen

As usual, there are equivalent Workbench tool types for all the arguments.

DefPubScreen's GUI is made out to look like a prefs editor. It has a listview gadget that you can add screen names to. The screens in the list will be excluded from those that DefPubScreen can affect. If a screen that is either not public, or is on the exclusion list comes to the front, nothing will be affected (i.e. the default public screen will not change).

DefPubScreen has a settings menu with two options. The "Shanghai" option, when checked, enables the global public screen mode that causes all windows that usually appear only on the Workbench screen (excluding Workbench's own windows) to appear on the default public screen instead. The "PopPubScreen" option will, when checked, cause a public screen to pop to the front whenever a visitor window opens on it. These settings are saved with the exclusion list when you select "Save" or "Use".

If you run DefPubScreen from a Shell or from your User-Startup, you must start it as a background process (i.e. "Run >NIL: DefPubScreen").

If you run DefPubScreen again, or send it a [CTRL-D](#page-6-3) signal, its window will pop up (like using "Show Interface" in the Exchange program). A [CTRL-E](#page-6-3) signal will instruct DefPubScreen to hide its window (like using the Exchange program's "Hide Interface"). Sending DefPubScreen a [CTRL-C](#page-6-3) signal will kill it.

BTW: Sorry about the appalling icon, I really hate drawing icons - if anyone draws a good one, please email it to me.

#### <span id="page-6-0"></span>**1.10 Sending Signals**

<span id="page-6-3"></span>If you started DefPubScreen synchronously from a Shell (i.e. you didn't use the Run command) you can send it a CTRL-C, CTRL-D or CTRL-E signal just by pressing those keys. If you started the program using the Run command, or you are in another Shell window, use the Status command to find DefPubScreen's process number and then use the Break command to send it a signal.

If you started DefPubScreen from the Workbench, you will have to find its process number some other way or use a task monitor program (e.g. TaskX or TaskE) to send it a signal.

#### <span id="page-6-1"></span>**1.11 acknowledgments**

<span id="page-6-2"></span>Thanks to the following people:

Nico François for the ReqTools library, which makes life much more

pleasant.

Jan van den Baard for GadToolsBox, which was used to design

DefPubScreen's GUI.

CygnusSoft for CygnusEd, the fastest, most stable and best

text editor for the Amiga (and, from what I've seen, for any

computer!). And it still works without problems on my A1200!

Commodore for brilliant computers which the competition just can't

match.

#### <span id="page-7-0"></span>**1.12 history**

<span id="page-7-1"></span>V3.00

Another re-write. DefPubScreen now has a GUI and is a Commodity (as promised!)

V2.01

Fixed a little bug that caused a crash in the event of there being no screens.

V2.00

Total re-write (not because of bugs fortunately), added two options.

V1.00

Conception.